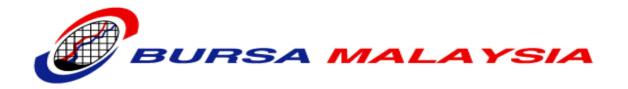

# Bursa Trade Securities 2 ('BTS2') Fix Certification Environment

Site to Site Virtual Private Network Connection Guide

Prepared By:

**Technology & Systems** 

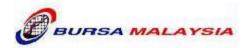

## **TABLE OF CONTENTS**

| <u>1</u> | DOCUMENT CONTROL                          | 3 |
|----------|-------------------------------------------|---|
|          | 1.1 Revision History                      | 3 |
|          | 1.2 Reviewers                             | 3 |
|          | 1.3 DOCUMENT PROPERTIES                   | 3 |
| <u>2</u> | VPN CONNECTIVITY GUIDE                    | 4 |
|          | 2.1 OBJECTIVES                            | 4 |
|          | 2.2 REQUIREMENTS                          | 5 |
|          | 2.3 PROCEDURE TO SETUP THE VPN CONNECTION | 6 |
| <u>3</u> | GENERAL GUIDELINES                        | 7 |
| 4        | APPENDIX - SAMPLE VPN ROUTER CONFIG       | 8 |

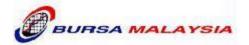

# 1 DOCUMENT CONTROL

### 1.1 REVISION HISTORY

| Date        | Author                 | Version | Change Reference                          |
|-------------|------------------------|---------|-------------------------------------------|
| 08-Feb-2012 | Danny Ng               | V1.0    | Document Created                          |
| 06-Mar-2012 | Danny Ng               | V1.1    | Update the A1 form                        |
| 21-Mar-2012 | Danny Ng               | V1.2    | Update the content                        |
| 16-Jan-2013 | Reza Farouq            | V1.3    | Update content for Fix Cert<br>Enviroment |
| 23-Jan-2013 | Raymond Tan            | V1.4    | Update the A1 form                        |
| 30-Jan-2013 | Danny Ng               | V1.5    | Update the A1 form                        |
| 05-Feb-2013 | Danny Ng               | V1.6    | Update the A1 form                        |
| 23-Sep-2019 | Murugiah Namasivayagam | V1.7    | Removed the A1 form                       |

### 1.2 REVIEWERS

| Date        | Name          | Position |
|-------------|---------------|----------|
| 10-Feb-2012 | Raymond Tan   | Head     |
| 10-Feb-2012 | Baizura Ahmad | Head     |
| 25-Jan-2013 | Danny Ng      | Head     |
|             |               |          |

#### 1.3 DOCUMENT PROPERTIES

| Item           | Details                                                                     |
|----------------|-----------------------------------------------------------------------------|
| Document Title | Bursa Trade Securities 2 FIX Certification Environment VPN Connection Guide |
| Author         | Danny Ng                                                                    |
| Creation Date  | 08 <sup>th</sup> Feb 2012                                                   |
| Last Updated   | 23 <sup>th</sup> Sep 2019                                                   |
|                |                                                                             |

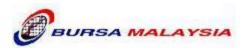

## 2 VPN CONNECTIVITY GUIDE

#### 2.1 OBJECTIVES

This documentation is meant to guide the users on how to configure and to manage their own network connection and connect to the new Bursa Malaysia Trade Securities 2 FIX Certification environment herewith known as 'BTS2 FIX CERT'.

The test participant users must have a high-speed connection to Internet for this Site to Site Virtual Private Network ('VPN') connection setup and connect to BTS2 FIX CERT environment.

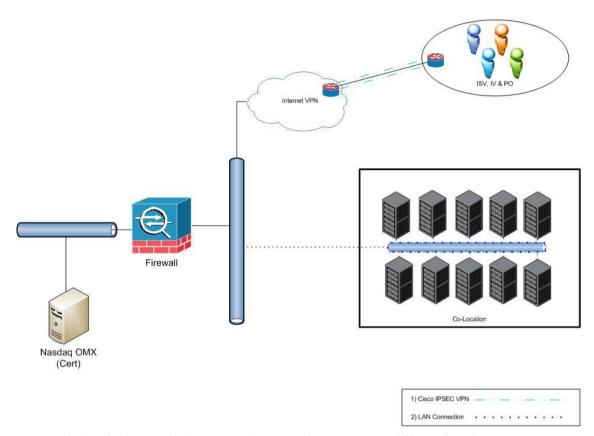

High Level diagram for Internet VPN setup for accessing BTS2 Fix Cert Environment

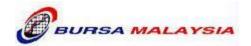

#### 2.2 REQUIREMENTS

- 1. New and existing Bursa test participants who require access to BTS2 FIX CERT environments must complete and submit the BTS2-A1 form to Bursa Malaysia. Kindly fax and e-mail completed form to Technical Operations Services, Fax: +603-20722567 email: <a href="https://doi.org/bts2@bursamalaysia.com">bts2@bursamalaysia.com</a>. All of the information requested on the form must be provided and please note the missing or ambiguous information may cause delays to the above request. Please contact Bursa Customer Service at +603-20265099 with additional questions regarding an existing VPN or a new VPN setup.
- 2. The VPN connection setup must meet the following requirements:
  - 1024 Kbps is the recommended connection speed.
  - The registered Public IP address must be static and routable on the Internet.

The test participant Internet service provider (ISP) must support VPN protocols routing and switching.

- 3. IP Addresses Scheme The test participant must configure their router or firewall for their server (i.e. 10.1.0.0/16) appears to have a private IP address from the RFC1918 IP address range provide by Bursa. This can be achieved by configuring the router or firewall to use network address translation ('NAT').
- 4. Hardware The VPN router is recommended to have the following configuration:

| NO. | PRODUCT<br>CODE  | DESCRIPTION                                                                                                    |  |
|-----|------------------|----------------------------------------------------------------------------------------------------|--|
|     | Router & Module  |                                                                                                    |  |
| 1.  | CISCO1921-SEC/K9 | CISCO Cisco1921/K9 with 2GE, SEC License PAK, 512MB DRAM, 256MB FI                                                                                                    |  |
| 2.  | CAB-ACU          | Power Cord UK                                                                                                    |  |
| 3.  | UTP CABLE        | UTP Cable, 10 feet (**x 2)                                                                                                    |  |
|     | Optional item    |                                                                                                    |  |
| 5.  | Switch           | Switch to connect the router & application server.  **Note: The UTP crossover cable can be used to connect the VPN router & application server when only 1 server used for the testing. |  |

The test participant may opt for other model of Cisco router or to use Cisco ASA firewall. Please note the Cisco router to be installed must come with the security features set for enabling the IPSEC VPN connection to BTS2 FIX CERT environment. Please note we are not able to provide any support if the test participant setup is other than the Cisco router or Cisco firewall.

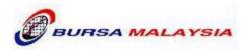

- 5. Software The 'CISCO1921-SEC/K9' router software shall come with the following encryption requirements:
  - PSK for Internet Security Association and Key Management Protocol (ISAKMP)/IKE
  - 3DES Encryption for ISAKMP/IKE
  - MD5 Encryption for IPSec
  - 3DES Encryption for IPSec

#### 2.3 PROCEDURE TO SETUP THE VPN CONNECTION

- 1. Upon receipt of the BTS2-A1 form, Bursa Network Services engineer will review and evaluate the provided information. The engineer will send the following information to be used in configuring the test participant network:
  - A range of private addresses (i.e. RFC 1918) for test participant to assign addresses to testing hosts
  - A sample remote VPN router configuration
  - A unique pre-shared key (PSK) for authenticating devices and encrypting/decrypting packets
- 2. After Configuring the VPN Connection, the test participant can verify the connection by ping the BTS2 FIX CERT server network gateway IP address 10.1.117.1, and using a source IP address from the Bursa assigned private address range. Kindly ensure there should not have packet loss across the VPN connection by running the extended pings. This will verify basic network connectivity to BTS2 FIX CERT environments.

**Note**: You will not be able to ping the Bursa public IP VPN peer address 211.25.178.10 from anywhere on the Internet because we do not permit this traffic.

- 3. The following Cisco IOS commands are helpful in troubleshooting issues that may arise when turning up new VPN connections:
  - sh crypto isakmp sa | i 211.25.178.10 (a good output should show "QM\_IDLE" state)
  - sh crypto ipsec sa | b 10.1.117.0 (a good output will show packets being encapsulated and decapsulated with no errors)

Confidential

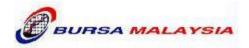

## 3 GENERAL GUIDELINES

- 1. All requests must be submitted at least five (5) working days before the proposed test period. Bursa will revert on the acceptance of the request to the Test Participants on the following working day.
- 2. The BTS2 FIX CERT environment will be available on daily basis. Each session will occupy from 8:30am to 5:00pm from Monday to Friday. However, Bursa reserves the right to change the testing dates and times without giving prior notice.
- 3. Each Test Participant will be allowed to use the BTS2 FIX CERT environment a period of maximum three month at one time. Any further request to use the facility must be made again, as in (a) above and subject to availability and it is based on a first-come-first-served basis.
- 4. Bursa reserves the right to reject, reschedule or limit the requests.
- 5. Bursa Malaysia reserves the right to reject any request if Test Participant breaches any of Bursa Policies.
- 6. Bursa Malaysia provides this facility to assist Test participants to test the interface between the systems and the functionality of the FIX application. This service provided should not be misused as a stress test facility.
- 7. Bursa Malaysia will provide the necessary network configuration and the Test Participants are expected to configure the test servers accordingly. The Test Participants are required to use the assigned network configuration and are responsible for the network configuration of the FIX systems and networking equipment.
- 8. Bursa Malaysia will not be responsible for any failure or delay of the testing activity of the Test Participants.
- 9. Bursa Malaysia reserved the right to claim against any damages caused by Test Participants.

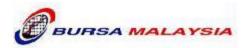

## 4 APPENDIX - SAMPLE VPN ROUTER CONFIG

#### **Test Participant Cisco Router Configuration**

```
crypto isakmp policy 2
encr 3des
hash md5
authentication pre-share
! #(The pre-shared key will be provided upon new setup of VPN connection)
crypto isakmp key XXXXXXXXXXXX address 211.XX.XXX.XX
crypto ipsec transform-set bursavpn esp-3des esp-md5-hmac
crypto map bursavpn 1 ipsec-isakmp
set peer 211.XX.XXX.XX
set transform-set bursavpn
match address 100
! #(Please use the IP address provided by Bursa)
interface g0/0
ip address 10.1.19X.X 255.255.255.224
duplex auto
speed auto
no cdp enable
interface g0/1
ip address 211.XX.XXX.XX 255.255.255.x #(Customer public interface)
crypto map bursavpn
ip access-group 199 in
! #(the following route statements can be replaced with a default route statement)
ip route 10.X.XX.0 255.255.255.0 (ip address of corporate internet router)
ip classless
no ip http server
no ip http secure-server
! #(the following ACL statement will permit the encryption/decryption traffic in IPSEC tunnel)
access-list 100 permit ip 10.1.19X.X 0.0.0.31 10.X.XX.0 0.0.0.255
access-list 199 permit ip 10.X.XX.0 0.0.0.255 10.1.19X.X 0.0.0.31
access-list 199 permit udp any any eq isakmp
access-list 199 permit ahp any any
access-list 199 permit esp any any
```